## **AGENTSCHAP WEGEN & VERKEER**

**Team Zwaar Vervoer Verkeer, Wegsystemen en Telemaca** Graaf de Ferrarisgebouw Koning Albert II-laan 20 bus 4 1000 BRUSSEL **T** 02 553 78 74

**zwaar.vervoer@mow.vlaanderen.be**

///////////////////////////////////////////////////////////////////////////////////////////////////////////////// //////////////////////////////////////////////

## **NOTA: Invullen formulier aanmelden voor begeleidingsondernemingen**

Datum: 22/2/2023

Beste,

Elke begeleiding die in België wordt uitgevoerd moet aangemeld worden. Zie nota "aanmelden begeleidingen".

Elke erkende onderneming die in België begeleidingen voor uitzonderlijk vervoer mag uitvoeren heeft een unieke URL waarop zij hun geplande begeleidingen kunnen aanmelden.

Hoe werken die aanmeldingen:

Er is een oefenversie van het formulier beschikbaar: https://forms.gle/rxRGaogxcEVfNySZ9

Een erkende onderneming heeft een eigen formulier met een unieke link. Om hun erkenning in orde te hebben moet er een fictieve aanmelding gebeuren met dossiernummer 123456 via het eigen formulier.

Deze link bevat reeds enkele vooraf ingevulde velden. We kunnen dit op vraag nog verder personaliseren (u werkt vaak voor dezelfde onderneming en wil die als vervoerder standaard hebben, of u komt steeds op hetzelfde adres aan, …). Enkel het mailadres kunnen we niet vooraf invullen.

Het invullen op zich wijst zichzelf uit.

In een eerste reeks vragen wordt gevraagd naar uw standaard info van uw onderneming.

- **E-mailadres**: **Het e-mailadres is ook het adres naar waar op het einde van de vragenlijst het bewijs van de melding zal verstuurd worden.**
- **De onderneming** die zich aanmeldt: Normaal moet dat niet aangepast worden. Maar door dit aan te passen kan je aanmeldingen doen voor een collega. Indien dit niet in overleg gebeurt is dit fraude.
- **Telefoonnummer:** het nummer op welk de politie u tijdens de uitvoering van het transport kan bereiken. Dit is ofwel een vast nummer van de despatch of een mobiel nummer van de begeleider.

In een tweede reeks wordt gevraagd naar de specifieke gegevens van het transport.

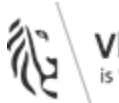

- **Vergunningsnummer:** Het vergunningsnummer dat gebruikt wordt op de startplaats.
- **Het type van deze vergunning:** de bullet in overeenstemming met de vergunning aanvinken.
- Andere vergunningsnummers: U kan voor een rit meerdere vergunningen gebruiken. Bv een reisweg tussen vertrekpunt en het netwerk en vanaf het netwerk een netwerkvergunning.
- **Bijstand van de politie:** keuze maken, indien ja de politiedienst benoemen die de bijstand verleent.
- **De onderneming die het transport uitvoert:** De onderneming die ook vermeld staat op de vergunning als "gebruiker".
- **Datum van het vertrek:** Let erop u tijdig aanmeldt cfr het beoogde vertrek uur.
- **● De adressen:**
	- Vertrekplaats Eindbestemming transport (gemeente -stad): de gemeente of stad waar u vertrekt (uitgeschreven naam)
	- Vertrekplaats-Eindbestemming transport (Straat + nr of kaai of Weg + grens of coördinaten)
		- Straat + nr: *bv Kerkstraat 15*
		- Kaai (in havens): bv *Kaai 482*
		- Weg + grens: *bv A12 Grens Nederland*
		- Coördinaten: *bv 50.708633, 4.099048*
			- Via Google maps: ga op de bestemming staan, klik rechts en kies voor "wat is hier". U krijgt dan scherm waarin de coördinaten staan. Deze kan u kopiëren naar het formulier.

Een derde reeks moet enkel ingevuld worden als er stage (cfr de opleiding van een begeleider type 2) wordt uitgevoerd tijdens de begeleiding.

Als u het antwoord verstuurt ontvangt u onmiddellijk daarna een email met uw antwoorden en de mogelijkheid om het antwoord aan te passen, waarna u een nieuwe mail krijgt.

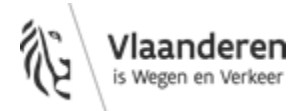

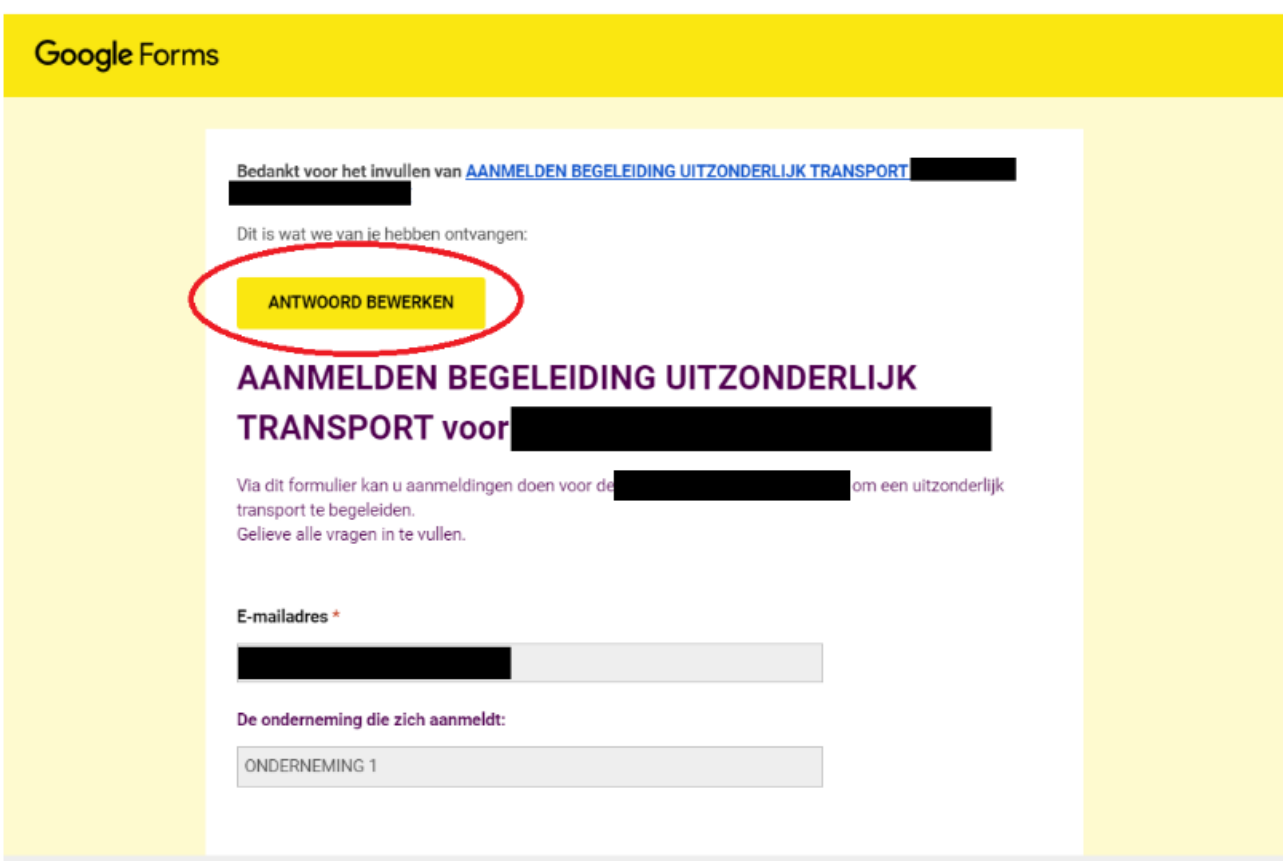

Als u deze mail doorstuurt dan kan de ontvanger uw antwoorden aanpassen.

De ontvanger kan op basis van deze mail ook uw unieke link achterhalen en aanmeldingen doen in jouw naam.

Als je deze mail doorstuurt wis je best deze link. (mail - doorsturen - in het ontwerp venster de het gele vakje selecteren en wissen - verzenden).

Stel dat u vermoedt dat uw unieke link in handen is gekomen van derden of u wenst een andere link omwille van personeelswijzigen, …

- Neem contact op met [zwaar.vervoer@mow.vlaanderen.be](mailto:zwaar.vervoer@mow.vlaanderen.be)
- Wij controleren dan samen met u of foutieve meldingen zijn gedaan en zullen de lijst dan corrigeren.
- Wij bezorgen u een nieuwe unieke link.

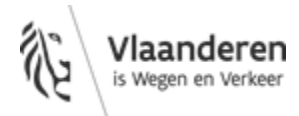